## Harp.js & Surge

#### Harp & Surge

#### harp

#### The static web server with builtin preprocessing.

Ы

Harp serves Jade, Markdown, EJS, CoffeeScript, Sass, LESS and<br>Stylus as HTML, CSS & JavaScript—no configuration necessary.

command prompt · node · harp · surge · server · compile

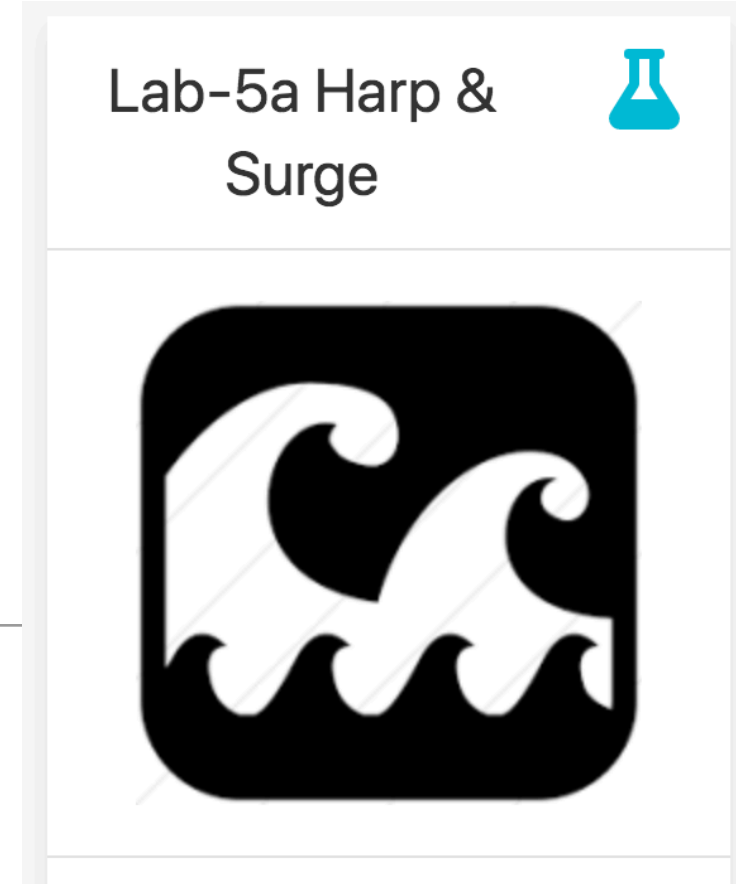

Install software tools to serve a web site locally and also to deploy the web site to a public web server.

## Harp & Surge

- The role of a Web Server
- The Harp.js Server
- The Surge.sh Deployment service

## The Role of a Web Server

- A Web Server is a program which is 'listening' on a particular 'Port' for HTTP Requests
- When a requests is received, the server determines if the request can be 'served'
- If it can, then the server packages up a response and sends it
- Requests are generated by browsers (usually), either by:
	- The user entering a url in the address bar of the browser
	- Or the user clicking on a link on a page

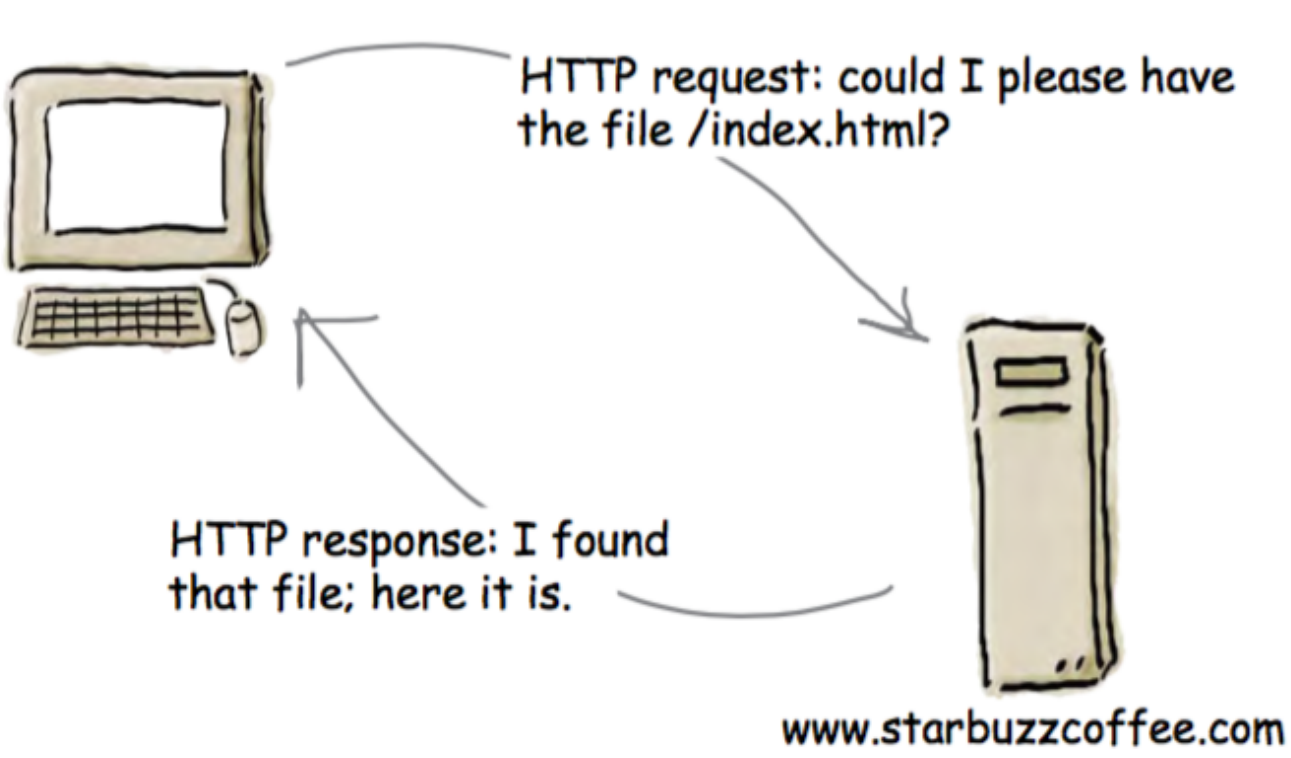

## Harp.js

### harp

# The static web server with builtin preprocessing.

Harp serves Jade, Markdown, EJS, CoffeeScript, Sass, LESS and Stylus as HTML, CSS & JavaScript-no configuration necessary.

Follow @HarpWebServer C Star Harp on GitHub

- For professional web site development, you need a local web server. Otherwise, the site you develop will not be sufficiently tested.
- Documentatio<sup>.</sup> Harp.js is a web server you can run on your own computer.
	- It behaves exactly like a web server used by a hosting company
	- You can use it to simulate how your page will behave when it is eventually deployed to a server
	- Additionally the web server can provide a range of additional features you can use in your web development

# Installing Harp

- On your own machines:
	- First install Node.js
	- Then Install Harp

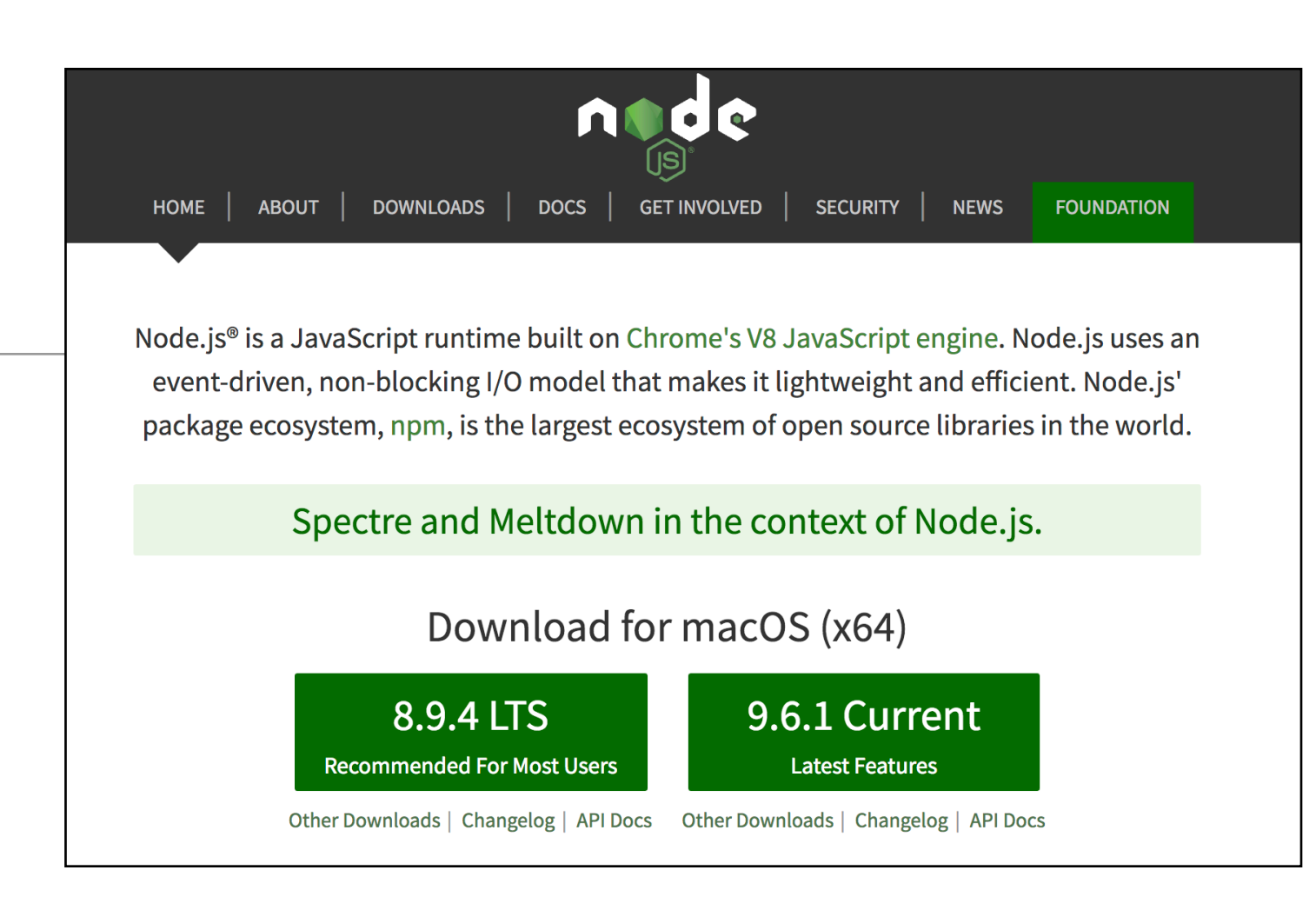

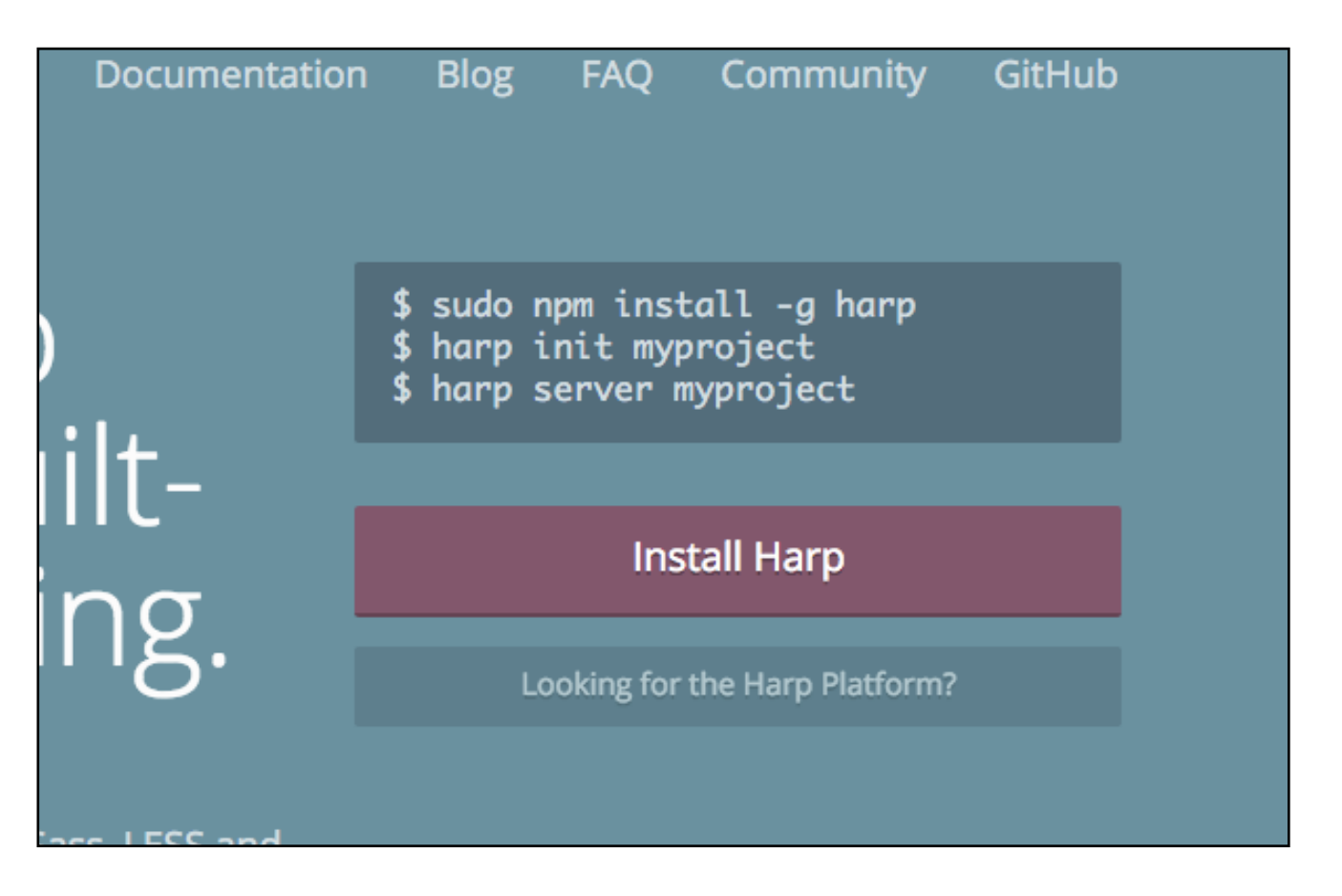

## Run a Command Prompt

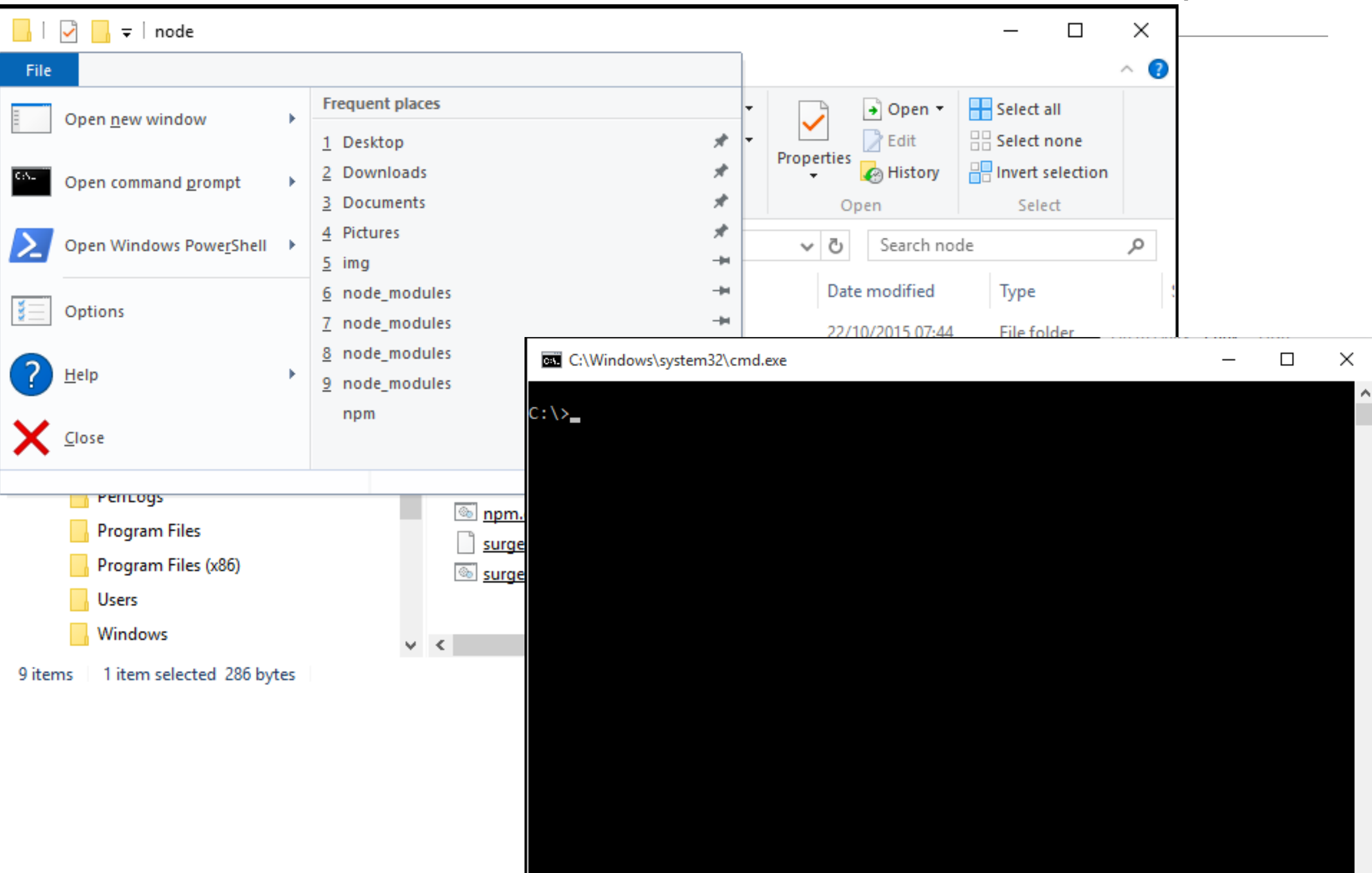

## Create a test Project

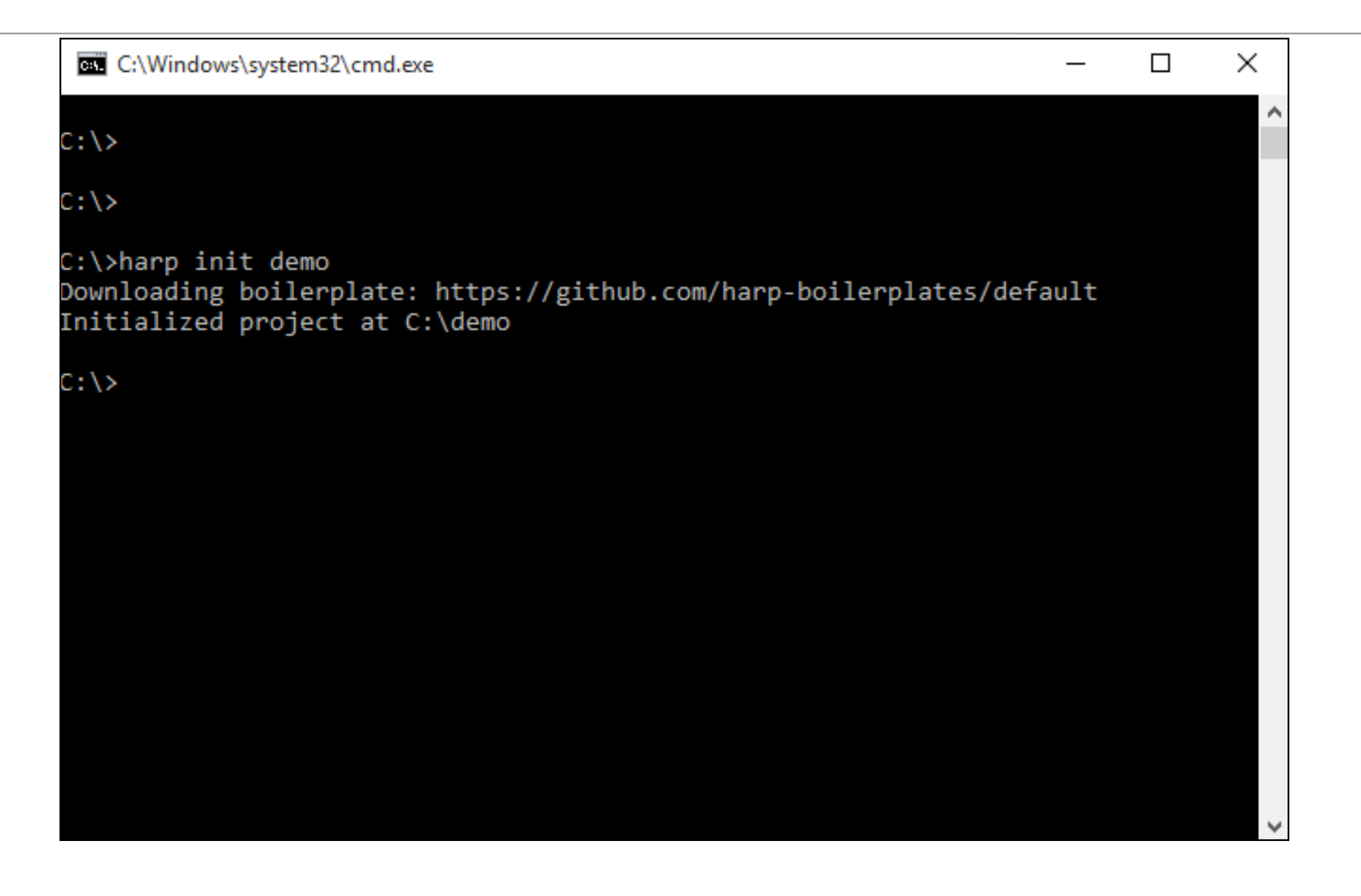

harp init demo

## Launch the Web Server for this demo project

C:\>harp init demo Downloading boilerplate: https://github.com/harp-boilerplates/default Initialized project at C:\demo C:\>cd demo C:\demo>harp server Harp v0.19.0 - Chloi Inc. 2012-2015 Your server is listening at http://localhost:9000/ Press Ctl+C to stop the server

#### cd demo

harp server

## Visit the Site

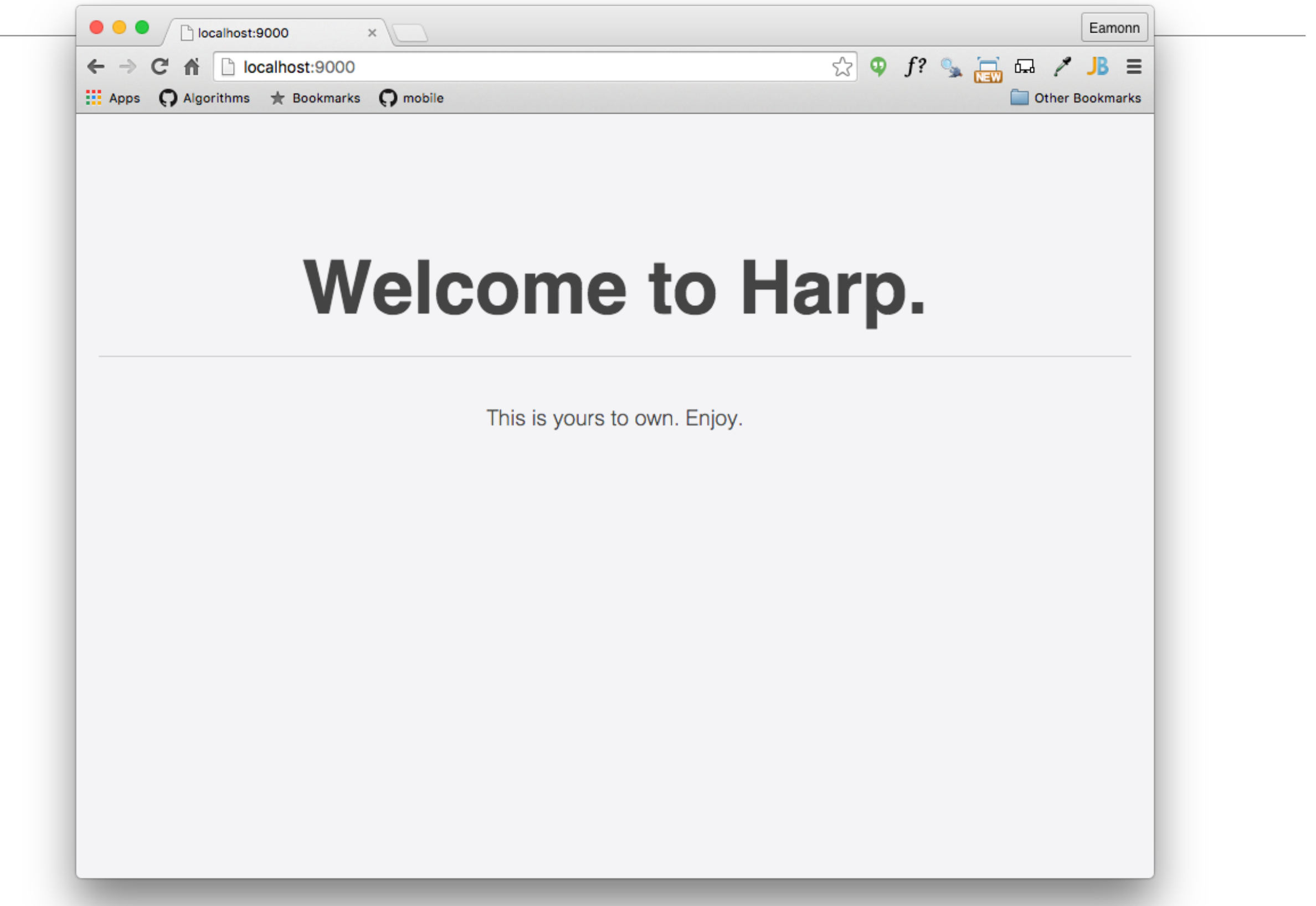

## Serve the site from Lab-04b Case Study

• Lab-04b Case Study generated a web site we will use as an initial test

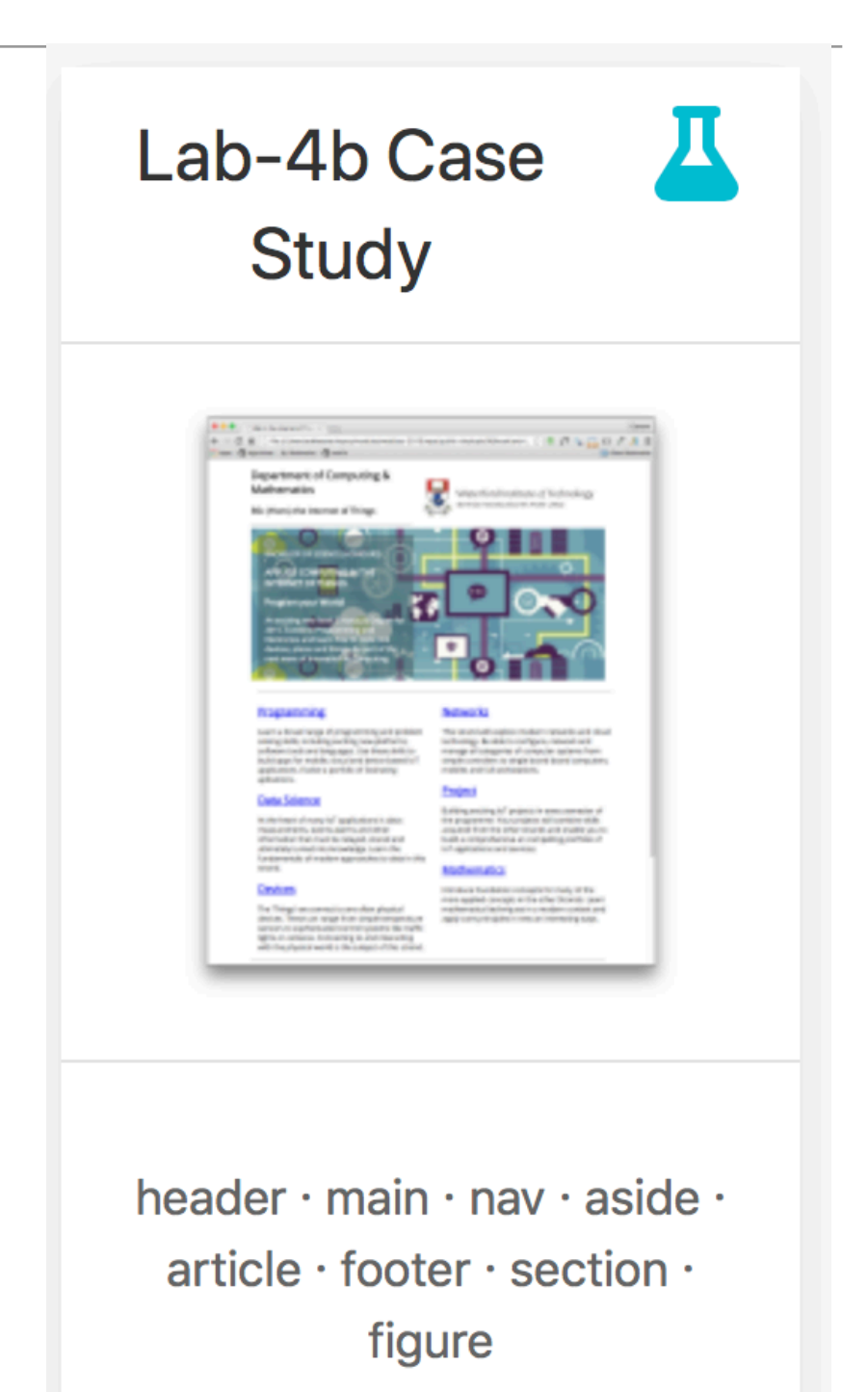

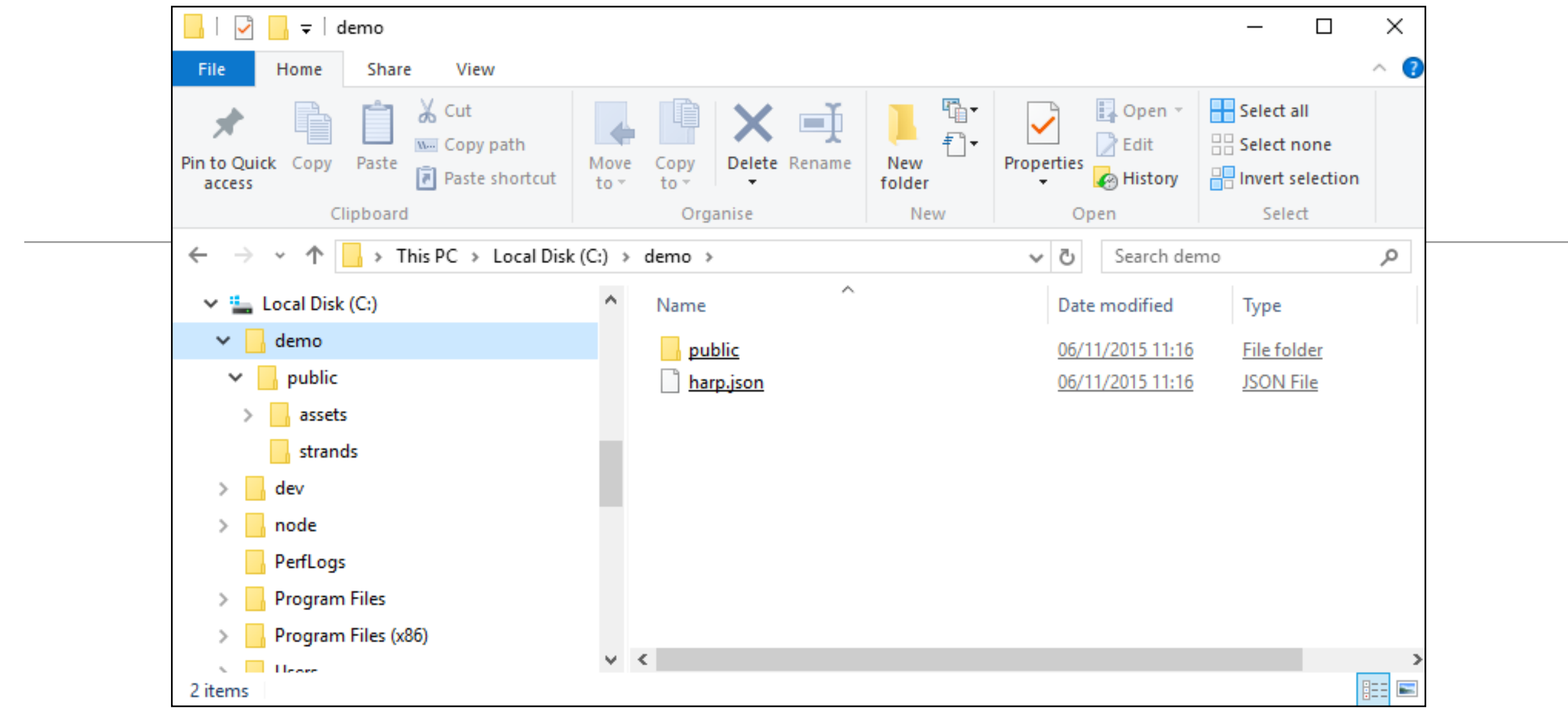

- Expand the IoT Archive into the demo folder.
- Create an additional file harp.json

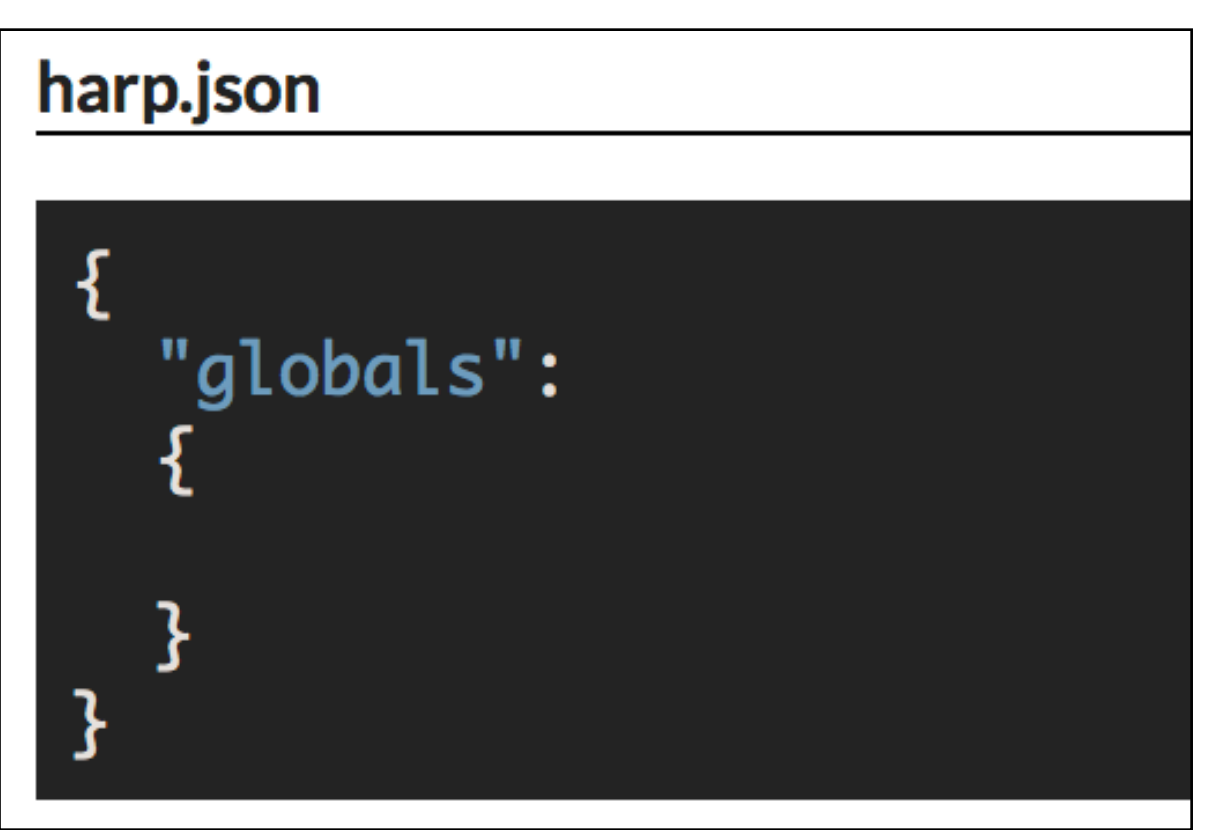

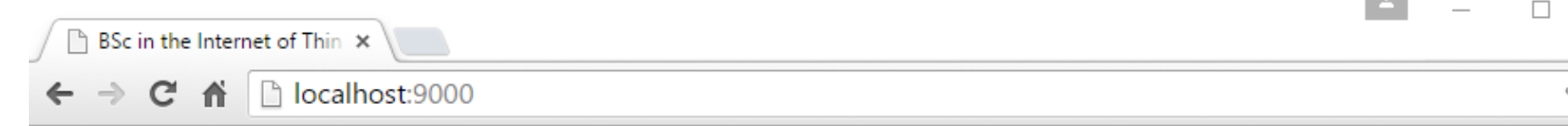

Run the harp server again

- harp server

Browse to localhost:9000

The site is "served" here and can be browsed as expected

 $\Box$ ☆ Ξ Department of Computing & Waterford Institute of Technology **Mathematics** INSTITIÚID TEICNEOLAÍOCHTA PHORT LÁIRGE BSc (Hons) the Internet of Things (a) **BACHELOR OF SCIENCE (HONOURS) APPLIED COMPUTING IN THE-INTERNET OF THINGS** Program your Wo Select harp server  $\Box$ An exciting new ley C:\>\node\init Degree for 2015. Co Programming and EC: \>set PATH=\node;PATH\$ learn how to code o C:\>harp init demo<br>Downloading boilerplate: https://github.com/harp-boilerplates/default and things. Be part innovation in Comp Initialized project at C:\demo :\>cd demo ::\demo>harp server larp v0.19.0 - Chloi Inc. 2012-2015 Your server is listening at http://localhost:9000/ **Programming** Press Ctl+C to stop the server `CTerminate batch job (Y/N)? y Learn a broad range o problem solving skills, C: \demo>harp server platforms, software to larp v0.19.0 - Chloi Inc. 2012-2015 these skills to build apvour server is listening at http://localhost:9000/ device based IoT appliPress Ct1+C to stop the server

## Deployment - Surge.sh

Pricing Tour Help Blog @surge\_sh

# **Static web publishing** for Front-End Developers

Simple, single-command web publishing. Publish HTML, CSS, and JS for free, without leaving the command line.

# 1,909,914 17.10 TB 262,209

deployments

surge

published

projects

npm install --global surge surge

# One Command!

- surge
- Will create an account on first run (remember password) and deploy all files
- Subsequently, will just update site changes.
- Also generates a Domain Name

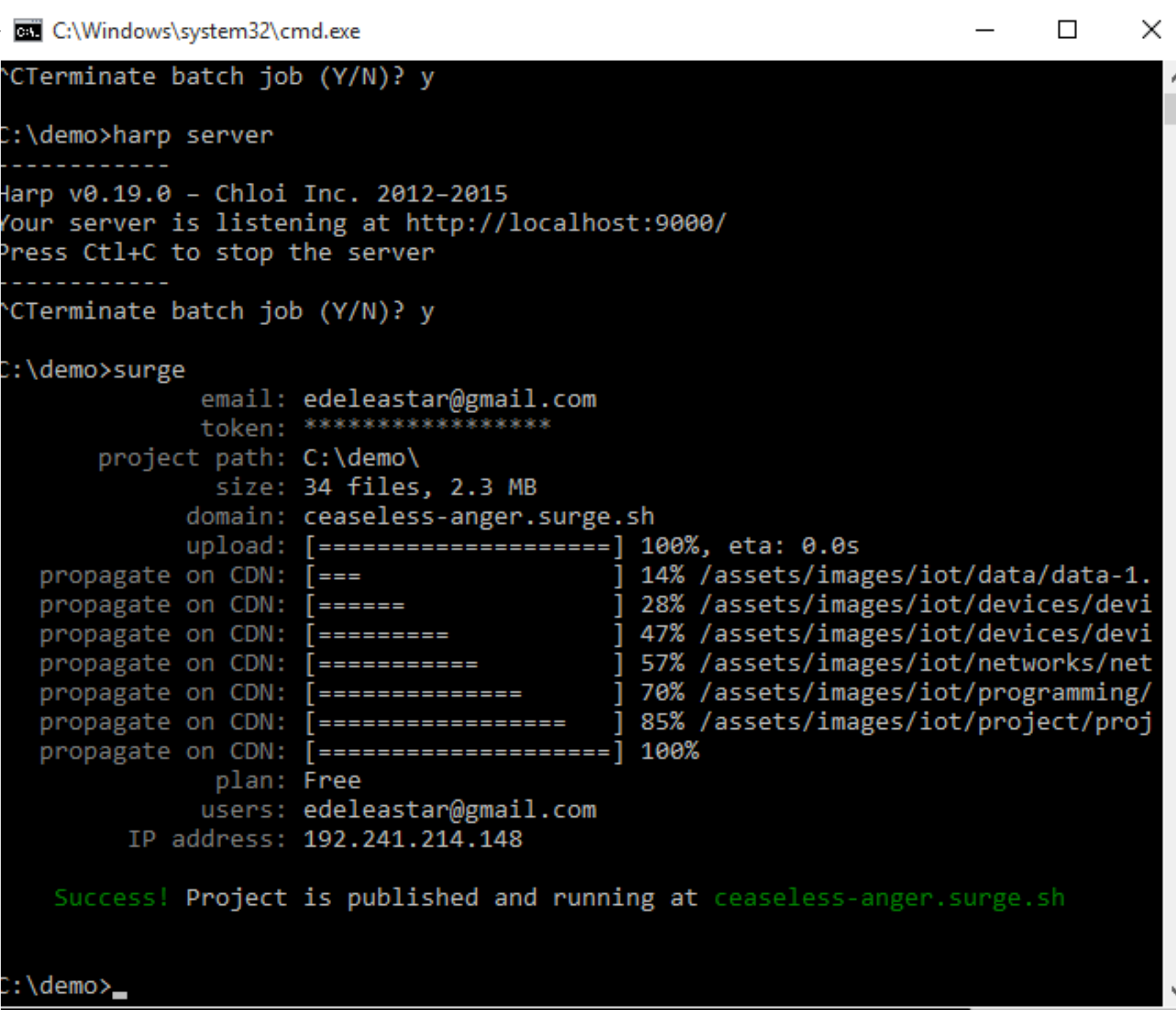

## Dommain Name

• You can change part of the domain name before publishing

size: 34 tiles, 2.3 MB domain: ceaseless-anger.surge.sh [====================] 100%, eta: 0.0s upload:

• Must end in surge.sh (for free service)

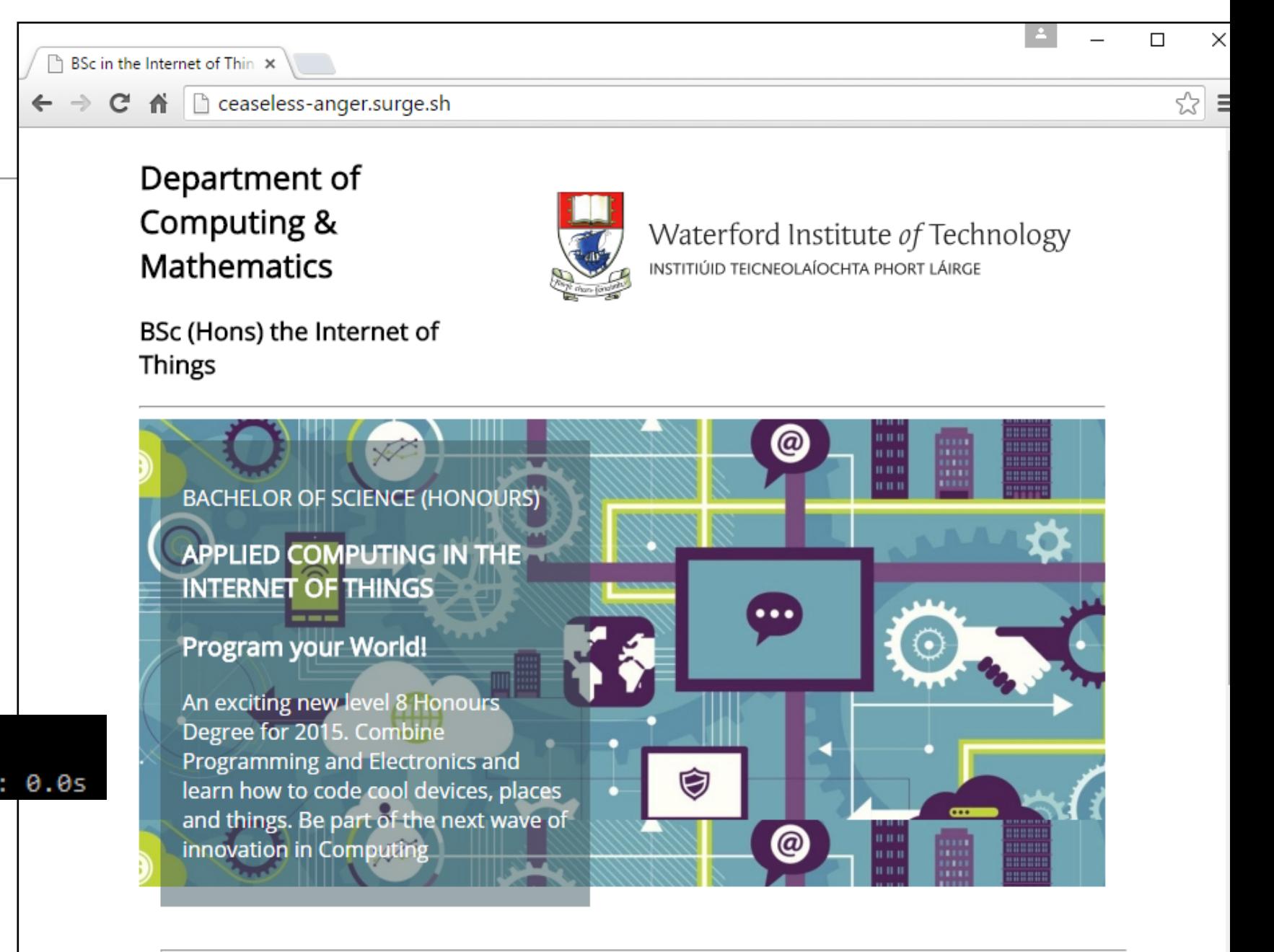

#### **Programming**

Learn a broad range of programming and problem solving skills, including exciting new platforms, software tools and languages. Use these skills to build apps for mobile, cloud and device based IoT applications. Evolve a

#### **Networks**

This strand will explore modern networks and cloud technology. Be able to configure, network and manage all categories of computer systems from simple controlers to single board board computers, mobiles and

# Pricing

Surge is free to use. Upgrade your project to bolster it with server-side features.

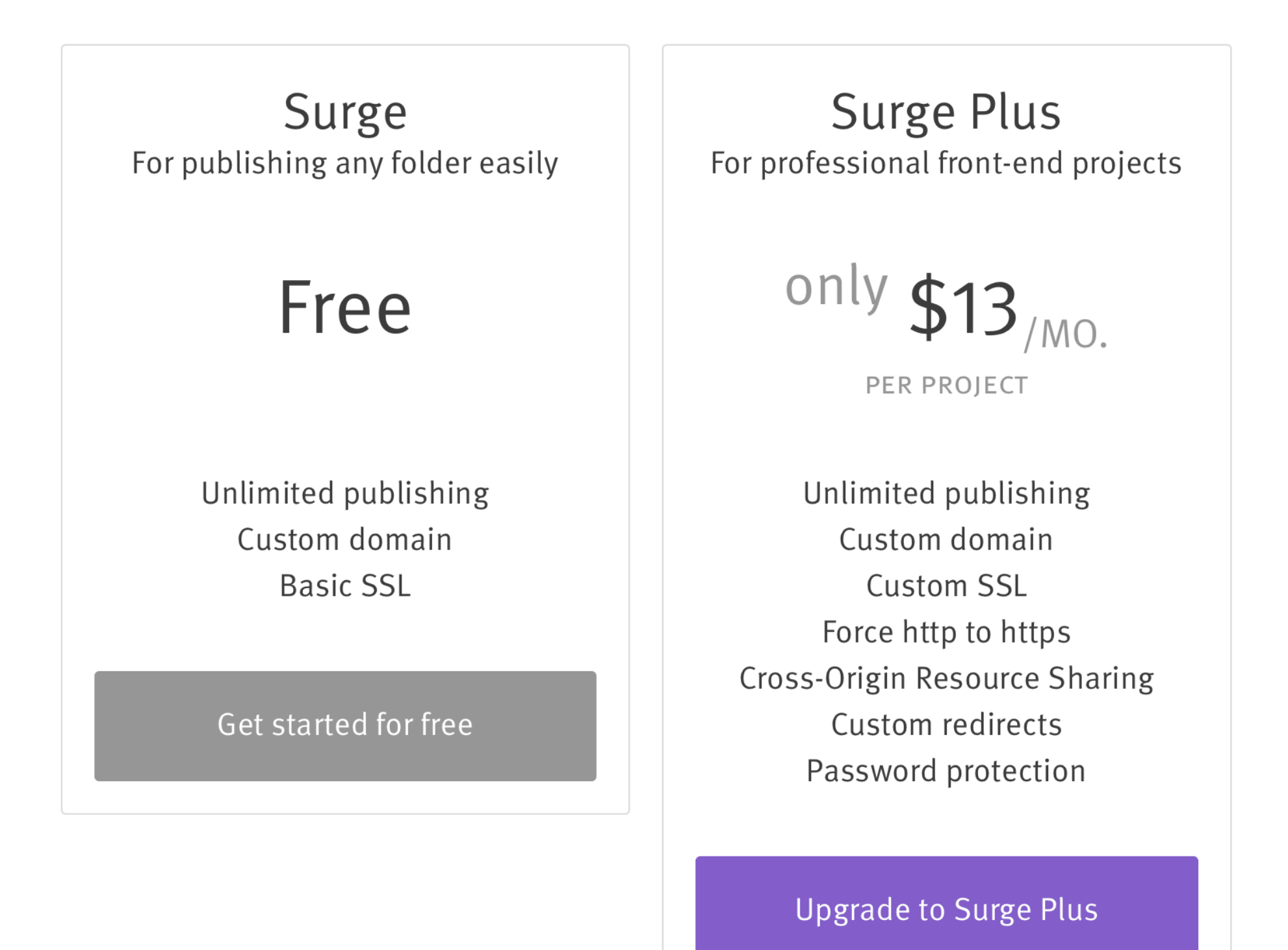